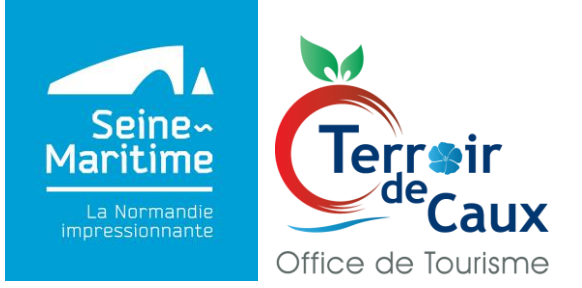

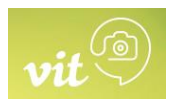

### **Votre Information Touristique Hébergements**

Bonjour et bienvenue sur l'extranet VIT

Seine-Maritime Attractivité vous met à disposition un nouvel outil en ligne, un extranet, pour vous permettre de mettre à jour vos informations.

#### **Cet extranet vous permet une actualisation rapide effectuée par vos soins et validée par nos équipes**

L'extranet VIT vous permettra :

- De retrouver toutes les offres déclarées à votre nom sur une seule interface.
- $\triangleright$  De recevoir le suivi de vos offres.
- De vous connecter à tout moment à l'extranet VIT pour mettre à jour vos informations

Quelques exemples de promotion :

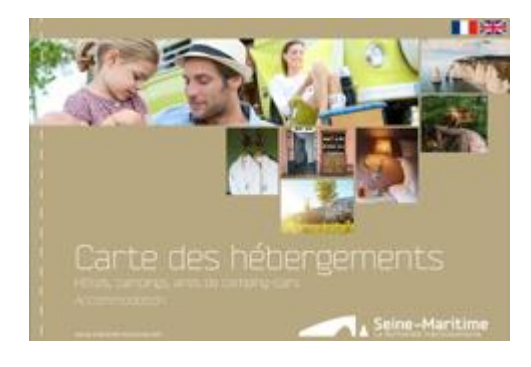

www.seine-maritime-tourisme.com

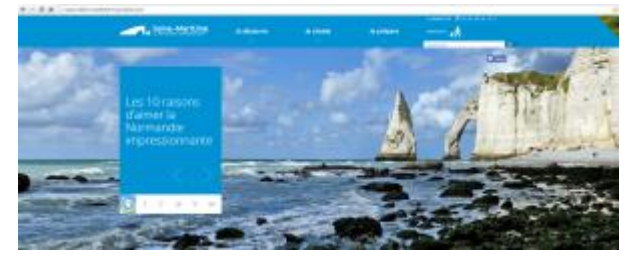

MAI 2020 / Extranet VIT – Votre information Touristique Page 1 sur 12

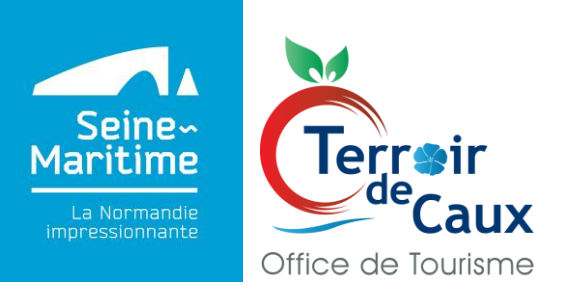

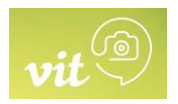

# **Votre Information Touristique Hébergements**

### **La mise à jour de vos informations est donc primordiale pour la valorisation et la promotion de votre activité.**

- 1. Je me connecte et j'effectue des mises à jour
- 2. Je souhaite un nouveau mot de passe
- 3. Je souhaite ajouter des visuels
- 4. J'ai des questions sur l'utilisation de l'extranet
	- **1. Je me connecte et j'effectue des mises à jour**

#### **Vous avez des mises à jour à effectuer :**

Connectez-vous à l'extranet [https://normandie-vit.tourinsoft.com](https://normandie-vit.tourinsoft.com/)

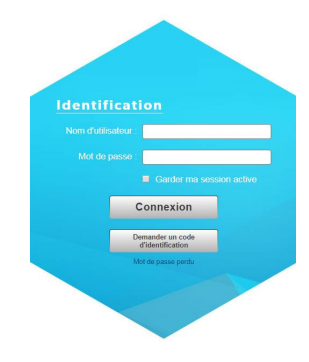

- Dans « Nom d'utilisateur », saisir le login que vous avez reçu par mail.
- Dans « Mot de passe », saisir le mot de passe que vous avez reçu par mail
- Cliquez sur Connexion

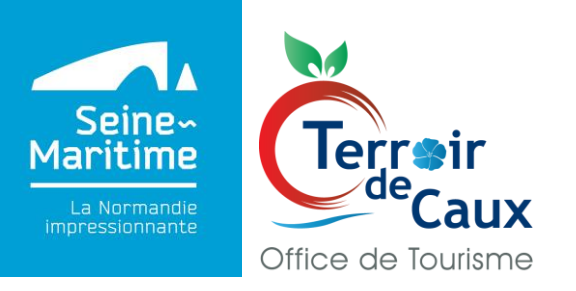

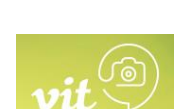

# **Votre Information Touristique Hébergements**

Cliquez sur GERER ou sur Modifier mes données

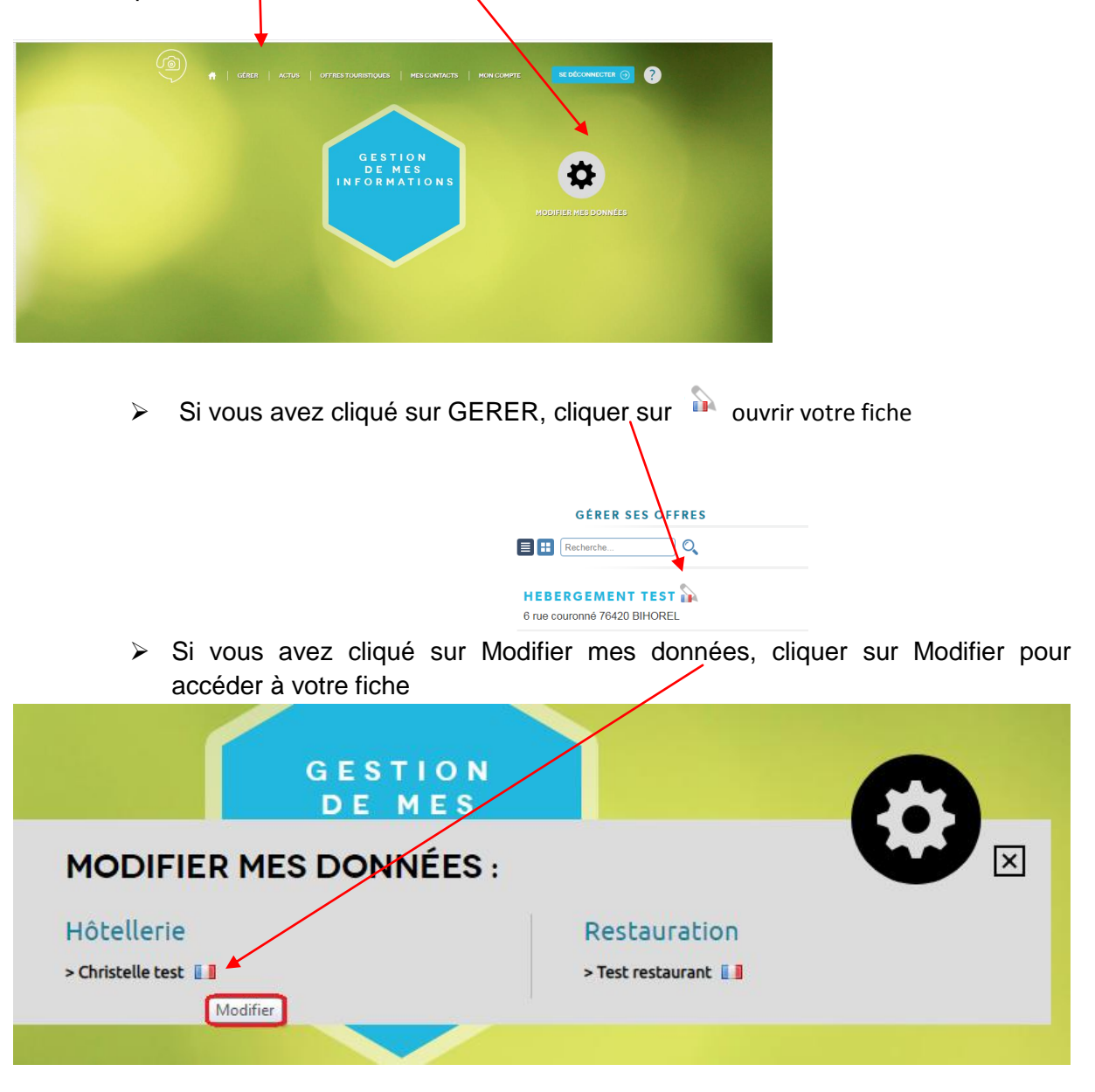

- **Pour accéder à votre fiche, vous devez accepter les Conditions Générales d'Utilisation**
- Une fenêtre s'ouvre avec les informations enregistrées dans notre base de données

MAI 2020 / Extranet VIT – Votre information Touristique Page **3** sur **12**

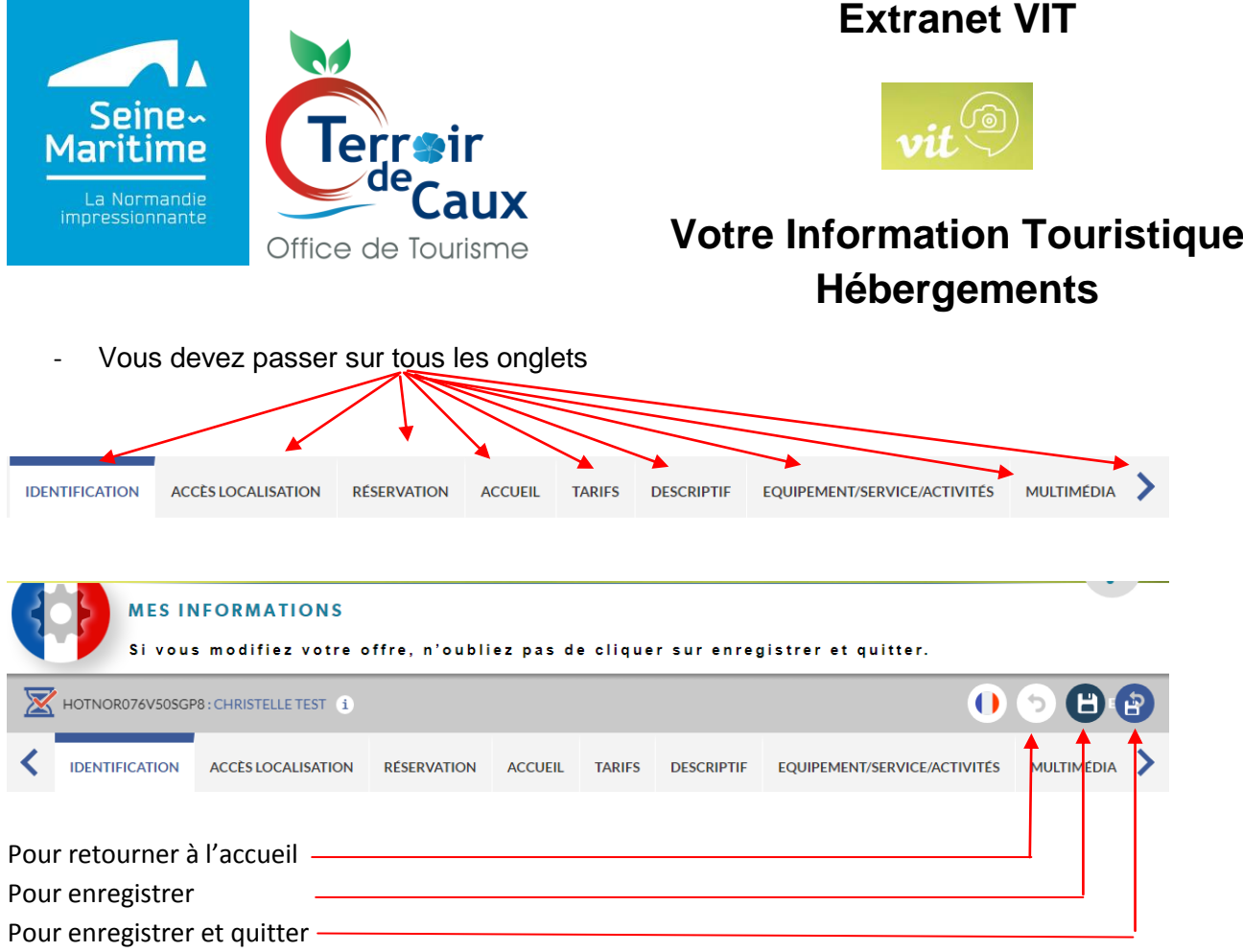

#### **Nouveaux critères liés aux informations sanitaires**

Dans l'onglet Identification, vous trouverez un pavé concernant les Informations sanitaires - Saison 2020.

Nous vous demandons de bien vouloir compléter les champs suivants :

#### **Informations sanitaires - Saison 2020**

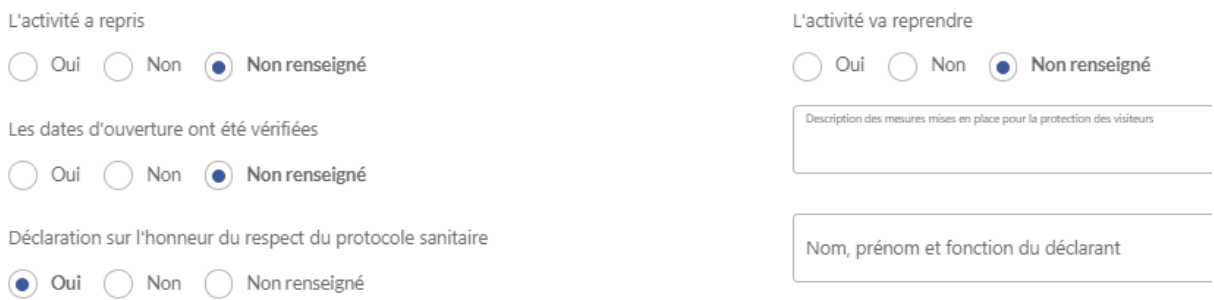

Puis dans l'onglet Accueil, de vérifier et/ou de modifier les dates et horaires d'ouverture dans le champ Ouverture accueil format texte individuels.

MAI 2020 / Extranet VIT – Votre information Touristique **Page 4** sur 12 Dans le cadre du plan de relance en faveur de l'activité touristique en France, ces informations seront relayées par ADN Tourisme (Fédération nationale des organismes institutionnels du tourisme) sur une carte de France présentant les différents points d'intérêt touristique engagés sur le respect des protocoles sanitaires et ayant repris une activité.

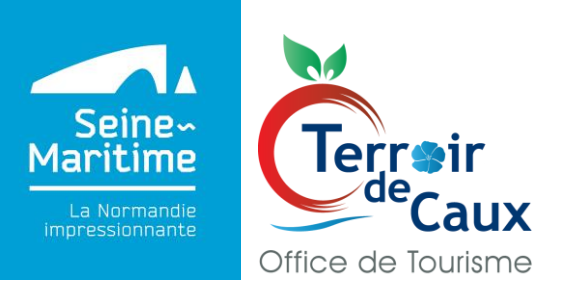

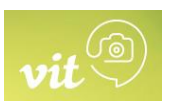

## **Votre Information Touristique Hébergements**

Cette carte sera diffusée auprès du grand public afin d'apporter à nos futurs visiteurs des éléments précis d'information et de réassurance.

La mise en open data de ces données via le dispositif DATAtourisme permettra une large diffusion, notamment grâce aux applications touristiques et autres services numériques, valorisant ainsi l'ensemble des entreprises touristiques engagés sur le plan sanitaire et prêts à recevoir à nouveau du public dans les meilleures conditions possibles.

- Pour effectuer des modifications, il existe plusieurs types de données :

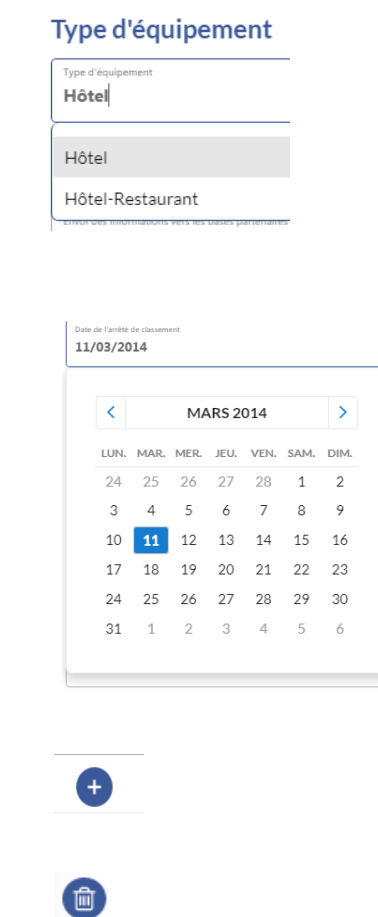

- La liste déroulante

Le calendrier

- Supprimer une information à une liste

Ajouter une information à une liste.

- Ajouter un moyen de communication, sélectionner un type d'accès télécom et saisir A des coordonnées téléphoniques

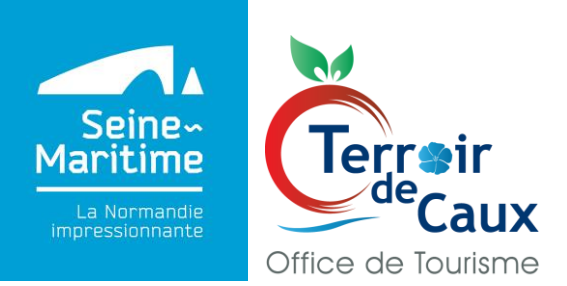

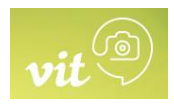

# **Votre Information Touristique Hébergements**

Période d'ouverture  $\blacksquare$  Merci de bien vouloir saisir vos dates et horaires d'ouverture. Merci de préciser vos jours de fermetures, si vous êtes fermés les jours fériés (préciser lesquels ?)

**Saisie des tarifs individuels**, merci de saisir en priorité :

#### **Hôtellerie**

Chambre double (tarif par chambre) Demi-pension (tarif par personne sur la base d'une chambre double) Petit-déjeuner (tarif par personne)

**Hébergement locatif** Préciser les tarifs haute/ basse / moyenne saison

Chambre d'hôtes :

- 2 personnes (chambres d'hôtes). Dans ce tarif, le petit-déjeuner est inclus

Location meublé : Préciser haute/ basse / moyenne saison

- semaine meublé
- Week-end meublé
- Midweek meublé

Hébergement de groupe :

- 1 personne + petit déjeuner
- Nuitée (meublé)

**Hôtellerie de plein-air** Préciser les tarifs haute/ basse / moyenne saison

**Emplacement** Location semaine Forfait tente (1 nuit, 2 personnes, 1 voiture) Adulte Voiture Location week-end

#### **Résidence de tourisme/Villages vacances**

MAI 2020 / Extranet VIT – Votre information Touristique Page **6** sur **12**

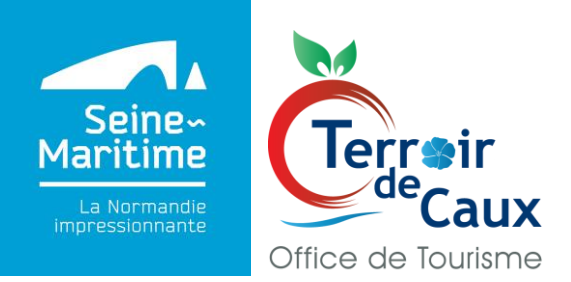

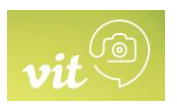

## **Votre Information Touristique Hébergements**

Une semaine Un week-end Une nuit Petit déjeuner

**- Une fois votre mise à jour terminée, cliquez sur Enregistrer et quitter situé en haut à droite de la fiche**

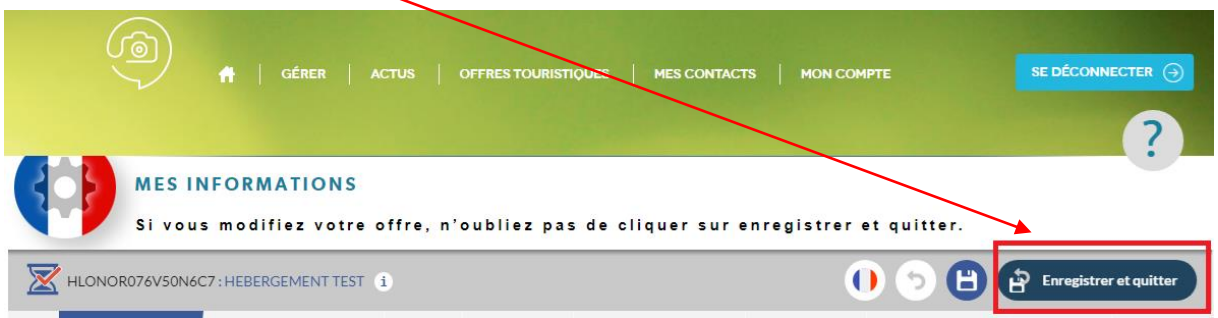

**- N'oubliez pas de vous déconnecter sans quoi vos modifications ne pourront pas être validées par Seine-Maritime Attractivité et mises en ligne sur les différents sites internet.** 

Le bouton se situe en haut à droite de votre écran

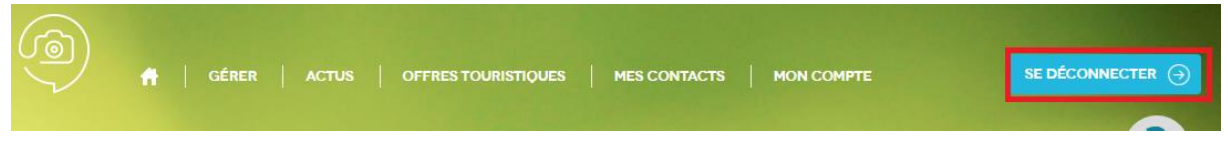

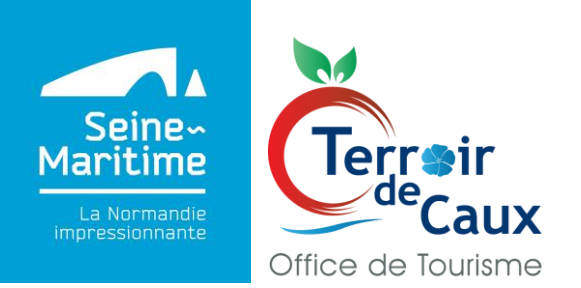

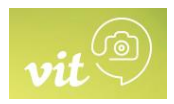

# **Votre Information Touristique Hébergements**

#### **Vous n'avez aucune mise à jour à effectuer : la validation est obligatoire même si aucune validation n'a été effectuée**

Connectez-vous à l'extranet [http://normandie-vit.tourinsoft.com](http://normandie-vit.tourinsoft.com/)

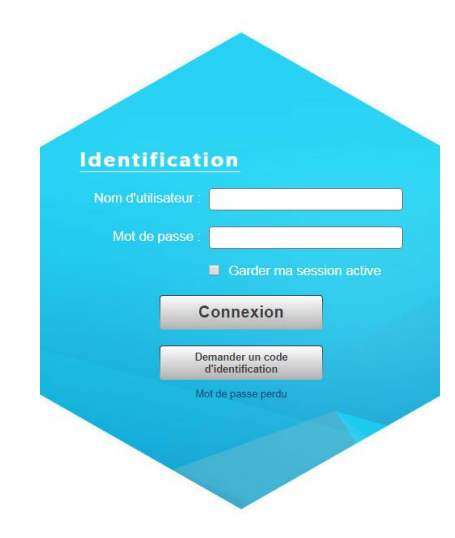

- Dans « Nom d'utilisateur », saisir le login que vous avez reçu par mail.
- Dans « Mot de passe », saisir le mot de passe que vous avez reçu par mail
- Cliquez sur Connexion
- Cliquez sur GERER ou sur Modifier mes données

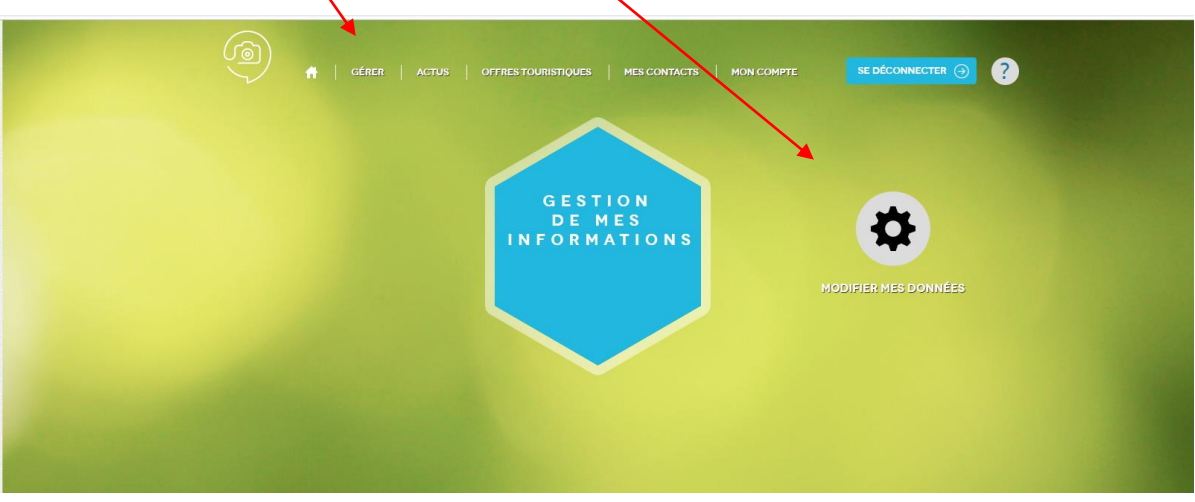

MAI 2020 / Extranet VIT – Votre information Touristique Page 8 sur 12

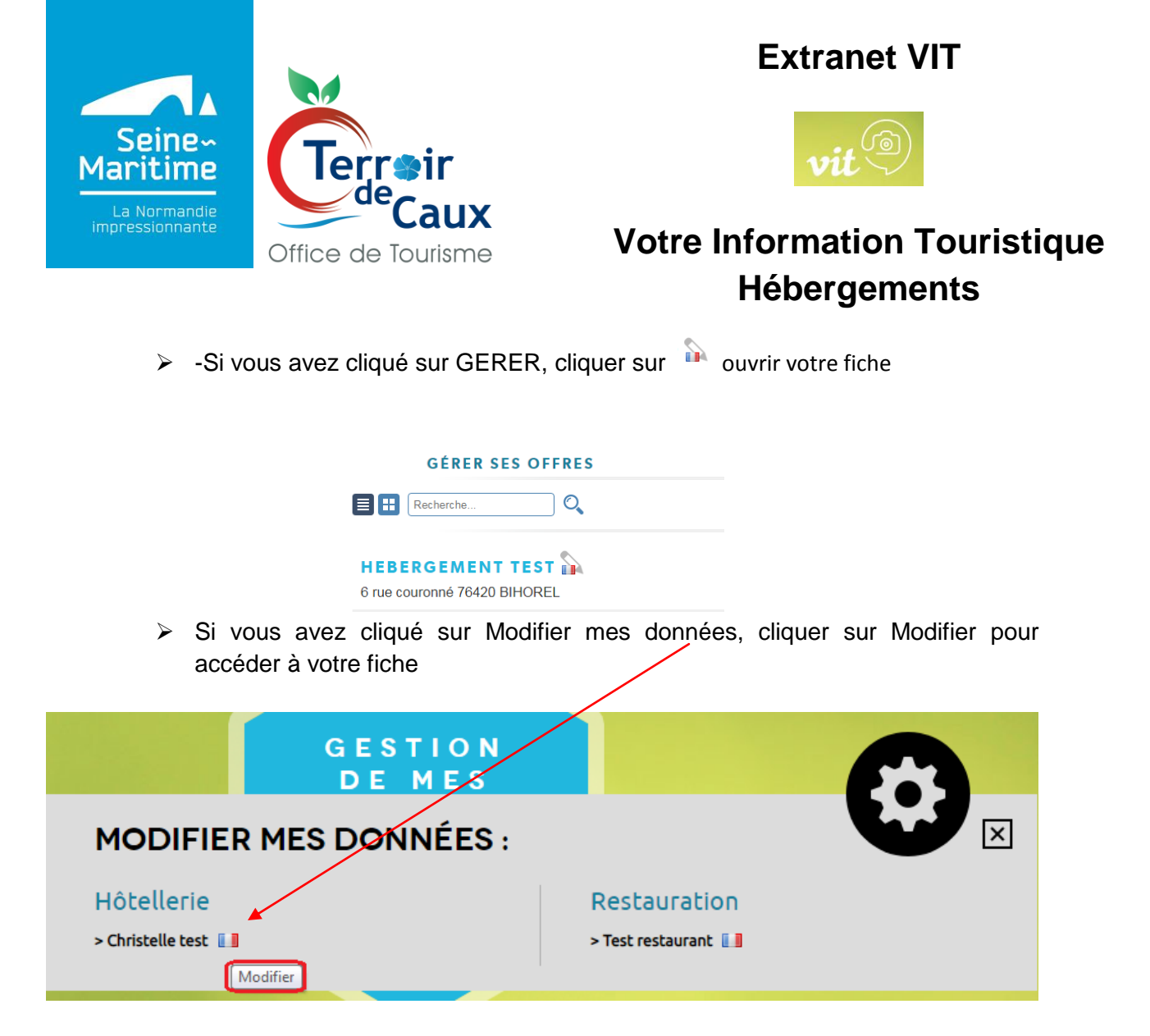

- **Pour accéder à votre fiche, vous devez accepter les Conditions Générales d'Utilisation (sauf si les CGU ont déjà été signées en 2019)**
- Une fenêtre s'ouvre avec les informations enregistrées dans notre base de données

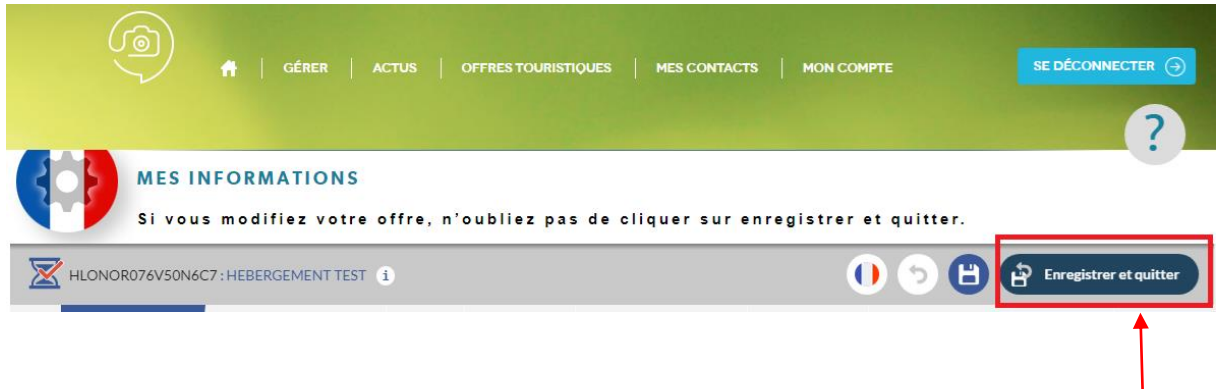

**- Cliquer sur Enregistrer et quitter afin de valider les informations déjà existantes**.

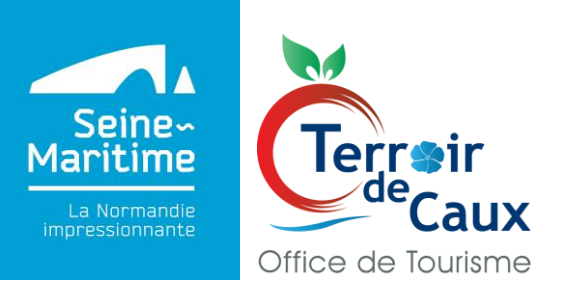

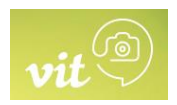

## **Votre Information Touristique Hébergements**

**- N'oubliez pas de vous déconnecter sans quoi vos modifications ne pourront pas être validées par Seine-Maritime Attractivité et mises en ligne sur les différents sites internet.** 

Le bouton se situe en haut à droite de votre écran

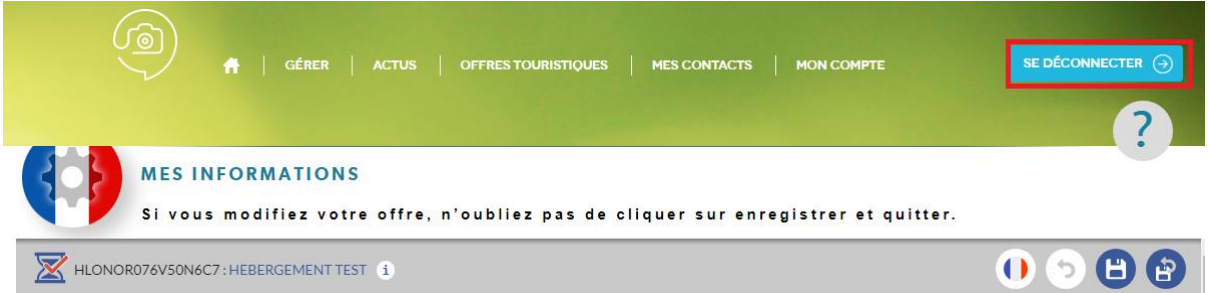

#### **2. Je souhaite un nouveau mot de passe**

- Je clique sur MON COMPTE situé en haut à gauche de la page

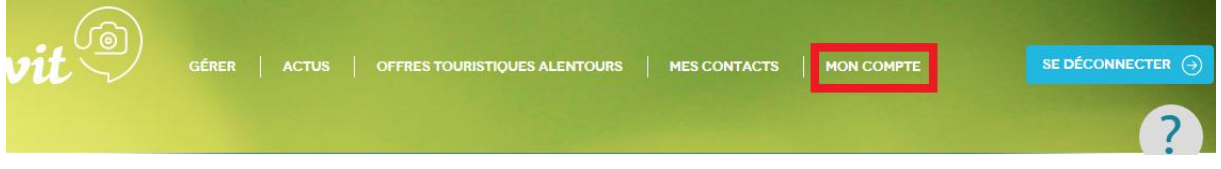

- Je saisie le mot de passe souhaité

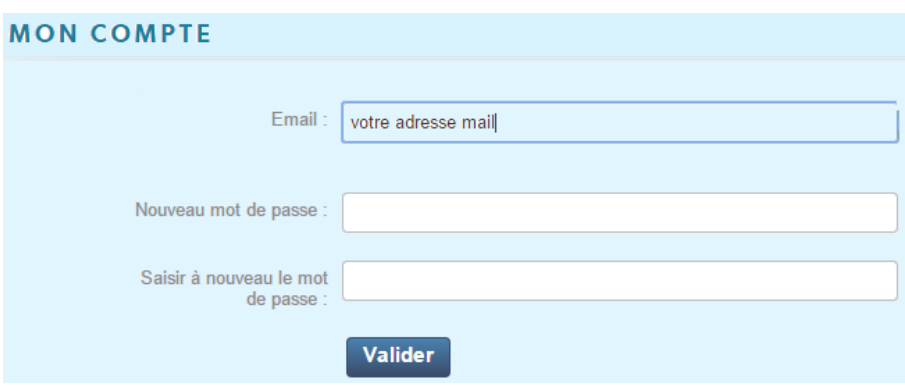

#### **3. Je souhaite ajouter des visuels**

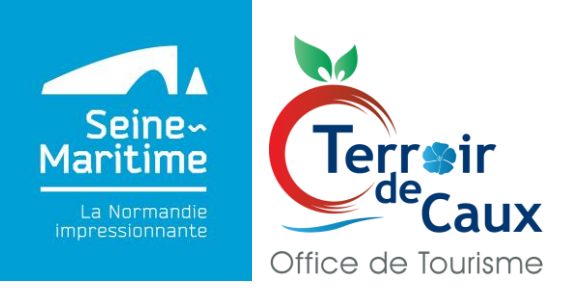

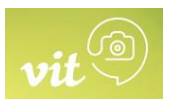

### **Votre Information Touristique Hébergements**

Afin de valoriser votre établissement dans l'ensemble des supports de promotion et ceux de nos partenaires touristiques, nous vous invitons à :

- nous envoyer par mail vos photos et vidéos. Photos : Privilégier des grandes photos, non redimensionnées, de bonne qualité, aux formats paysages (idéalement en 300 DPI - 2 Mo Haute Définition).
- Sur l'extranet vous pouvez insérer des photographies de format : Entre 800x600 et 1200x900 pixels
- Cliquer sur et sélectionner la photographie depuis votre ordinateur
- Intégrer le crédit photo : © touche clavier Alt 0169
- ©nom du photographe + année ou
- © nom de la structure + année ou
- © nom de la banque d'image + année

Outil de redimensionnement de photos disponible dans les applications de Chrome : Pixlr Editor/ Paint

#### **Recommandation pour le nommage des photos**

- Choisir un nom clair : il faut absolument éviter de charger des photos nommées : DSCXXXXX.jpg.

Voici la bonne démarche à suivre :

- Lieu Nom-du-produit©Nom-du-photographe-année.jpg
- Blainville-Crevon\_festival-archeojazz©SMA76-H.Salah-2016.jpg
- Criel-sur-Mer\_Camping-Le-Mont-Joli-Bois©SMA76-H.Salah-2016.jpg
- Val-de-Bures\_Ferme-equestre©SMA76-H.Zangl-2017.jpg

Il est préférable de mettre des tirets (-) entre les mots, ainsi les moteurs de recherche (google) comprendront qu'il s'agit de plusieurs mots.

- Réduire le poids des fichiers, va permettre d'améliorer le temps de chargement de l'image et le référencement.

MAI 2020 / Extranet VIT – Votre information Touristique Page **11** sur **12**

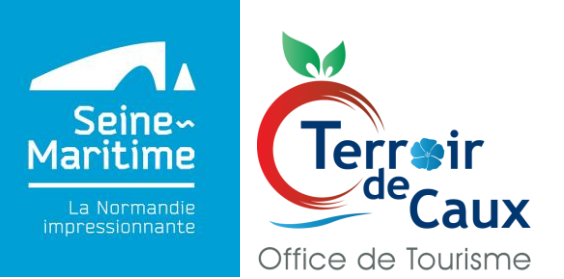

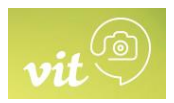

# **Votre Information Touristique Hébergements**

**4. J'ai des questions sur l'utilisation de l'extranet**

Pour toutes questions, n'hésitez pas à contacter :

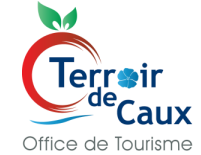

Virginie MULARD au 02 35 34 13 26 ou par mail tourisme-auffay@terroirdecaux.net

ou Aurore PELERIN au 02 35 04 08 32 ou par mail tourisme-quiberville@terroirdecaux.net